Adding web components

- Flash buttons
- Flash movie / video

Adding web components with index and without index.

Timeline (animation)

- Adding key frames
- Adding animation to text and images

Working with index page.

Editing and exploring the files

- Dreamweaver files
- Explorer (Internet) files

**Flash button:** is used to organize the index file more precisely. It is also giving the facility to connect another webpage/ image/email/website**.** 

#### **Uses of Flash:**

 $\overline{\mathbf{t}}$ 

- 1. It organizes the web page neatly.
- 2. It is good to see an animated object in a webpage.
- 3. It attracts the web users and information will reach quickly

#### **Flash Videos/Movies:**

A video imbibed in a flash file format (.flv normally) but designed in an embedded format (.swf). It enables the user to add interactive controls.

#### **Advantages**

Browser access: It is easily installed all browsers like Internet explorer, google chrome, netscape navigator, Mozilla firefox, etc.

Consistency & Compatibility: It looks same on all PCs, Macs, Linux, etc.

Advanced Features: It has many inbuilt features with unparalleled options.

## **Disadvantages:**

Initial Difficulty: It takes few minutes to load the video even in the fastest browser

Simplest flash installation is little more complex.

Working with FLV files: FLV is flash video file format. All videos is not in this format, we need to convert the movie files to FLV which takes long time.

#### **Timeline animation:**

Animation in Dreamweaver involves using the timeline feature to move an image along a path over some time period.

While there is a lot of flexibility in defining the path, images cannot change their size, orientation, or visibility smoothly.

Multiple images can however move simultaneously in different directions and at different speeds.

Images used in timelines must be placed in a layer and in fact it is the layer that then moves along a path.

## **Toolbars in Adobe Dreamweaver:**

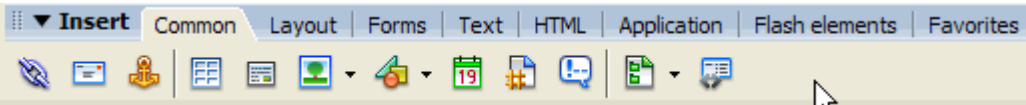

Common – This set of objects contains most commonly used links and images

Layout – This set includes tables, divs, layers and frames

Forms – The forms set includes form elements

Text – The text set lets you style text

HTML – The HTML set allows you to insert HTML objects such as tables, frames, etc

Flash elements – This set holy holds one object, the flash image viewer.

Favorites – The Favorites category begins empty. You can customize it by adding your own button to the features.

## **Working with Index Page:**

The page you are about to design will serve as the website's "Home Page", which means that it is the main page of your website.

A home page typically contains brief information about what the site is about as well as links to the other pages of your website.

If there is no **index.html** file, then a link to the folder will result in a sort of plain listing of the names of the files.

## **Animations with Index Page:**

It gives more attraction.

Looks different.

Text and images are dynamic.

All children like to work on the animated index page websites.

## **Animations without Index Page:**

It's not very interactive.

Text and images are static.

# **Drawback of animations (Index page).**

It is not advisable for corporate and business websites.

# **Editing / Exploring the files.**

In Dreamweaver: We can edit images and text & create timeline animations. We can format, change, delete or add any objects like tables, images, Div Layouts, etc.

In Explorer: In any browsers, we can only view the WebPages created. We cannot do editing of text / images or timeline animations, etc.